## MATLAB EXPO **MATLAB을 이용한 로봇 매니퓰레이터의 Pick-And-Place 데모**

**1**

김종헌 부장 */ (Email : allenkim@mathworks.com)* 김학범 부장 */ (Email : alexkim@mathworks.com)*

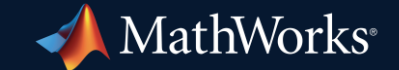

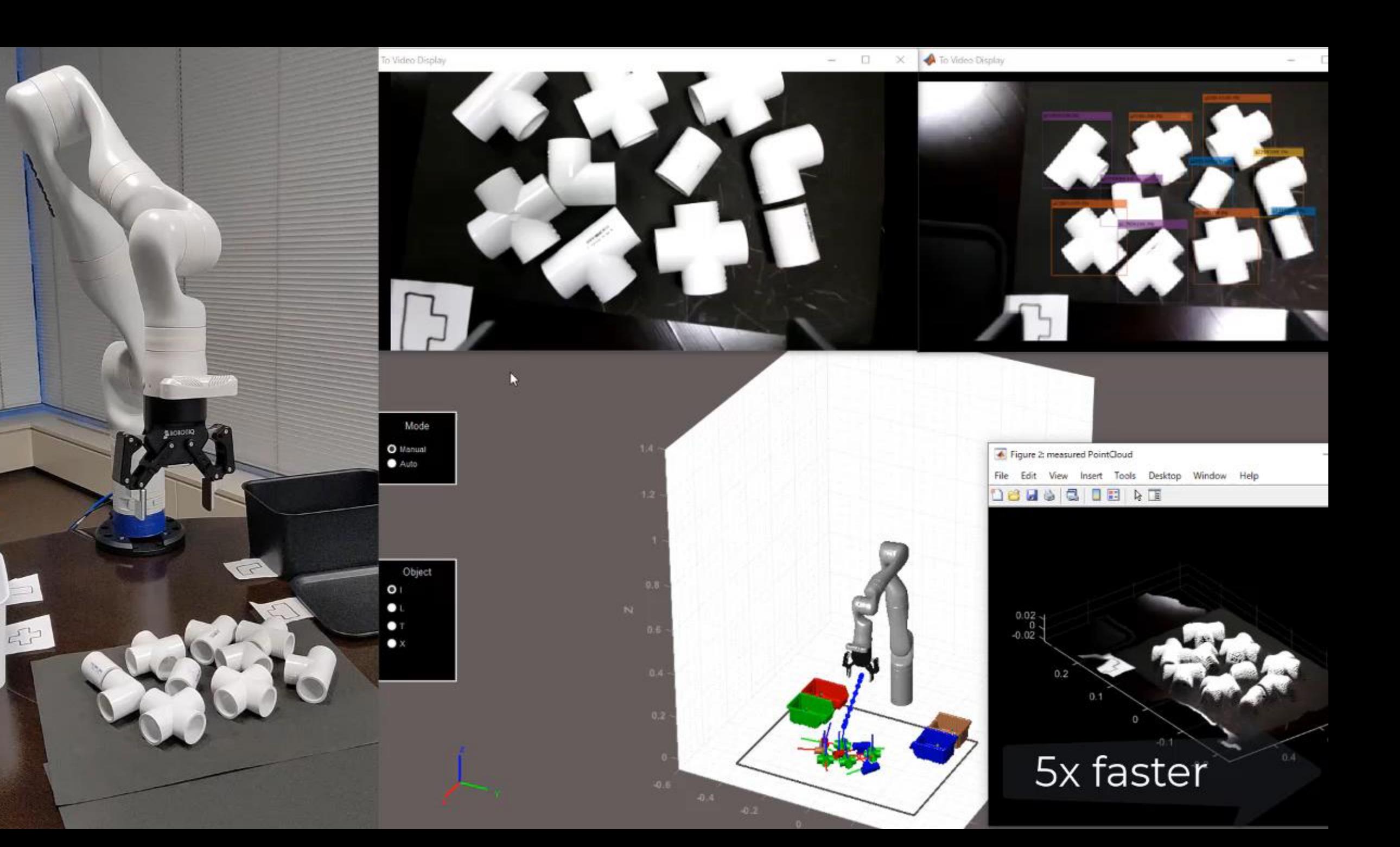

#### **Robotic manipulator arm**

#### **Kinova Gen3 Ultra Lightweight Robot**

**Connection Program Partner** 

- 7 degrees of freedom
- **2-finger RobotiQ Gripper**
- ROS compatible
- **Position/Velocity/Torque control**
- **Torque sensor in each joint**
- **Embedded 2D/3D Vision**
- Portable (8.3 kg)

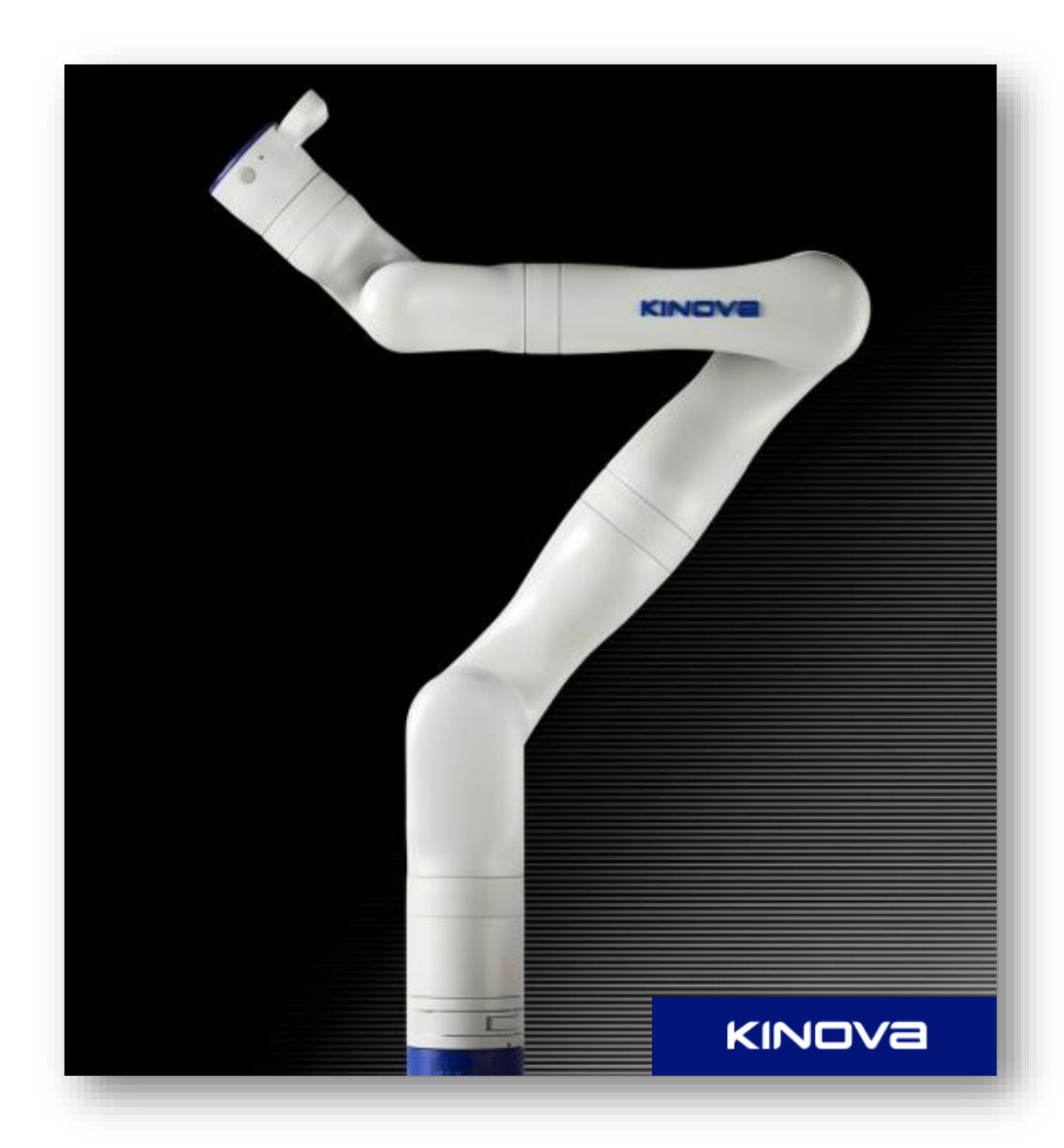

#### **Pick and Place**

Object detection, obstacle avoidance and trajectory optimization

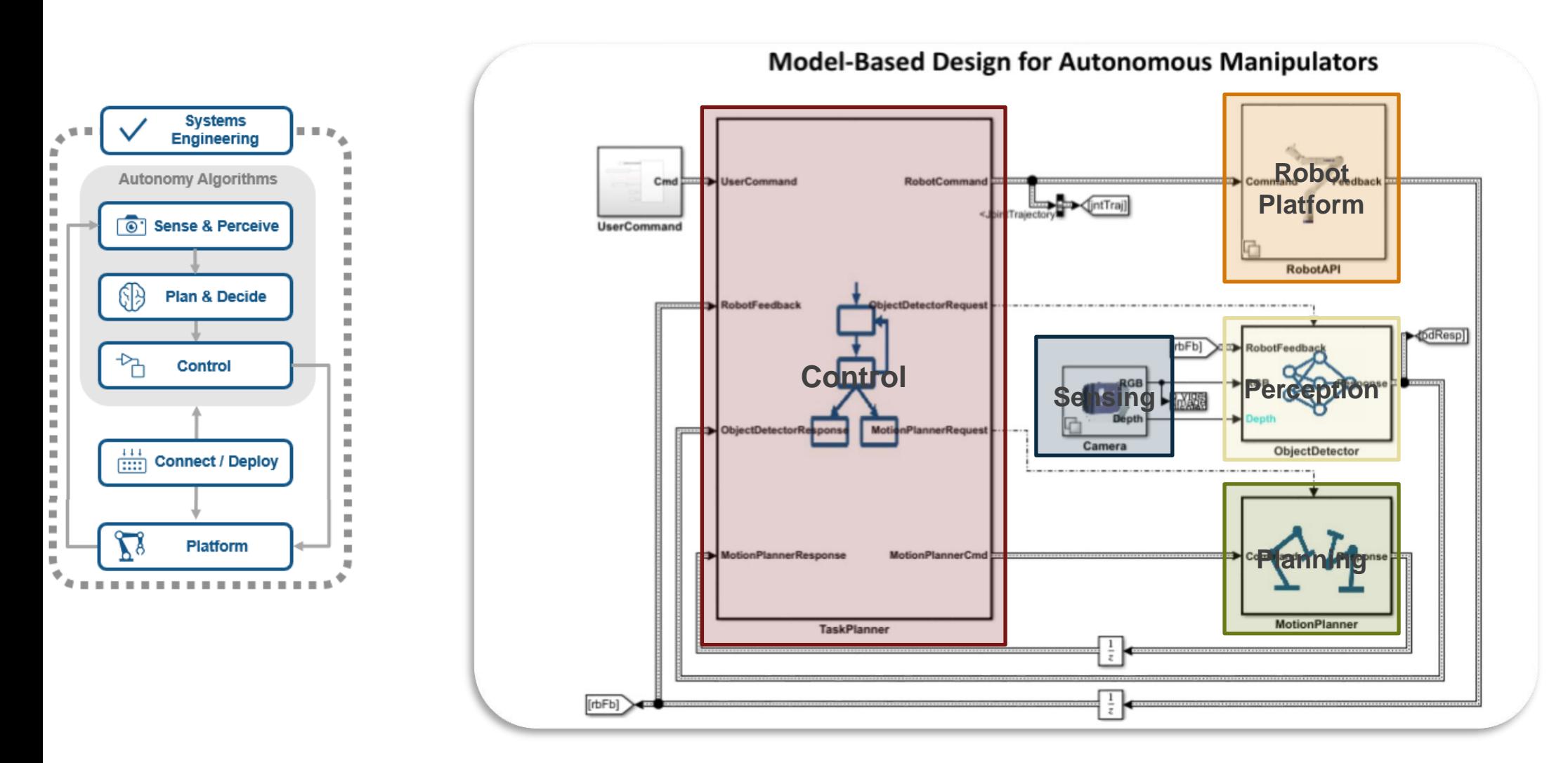

#### **Perception** CAD-mode based pose estimation pipeline

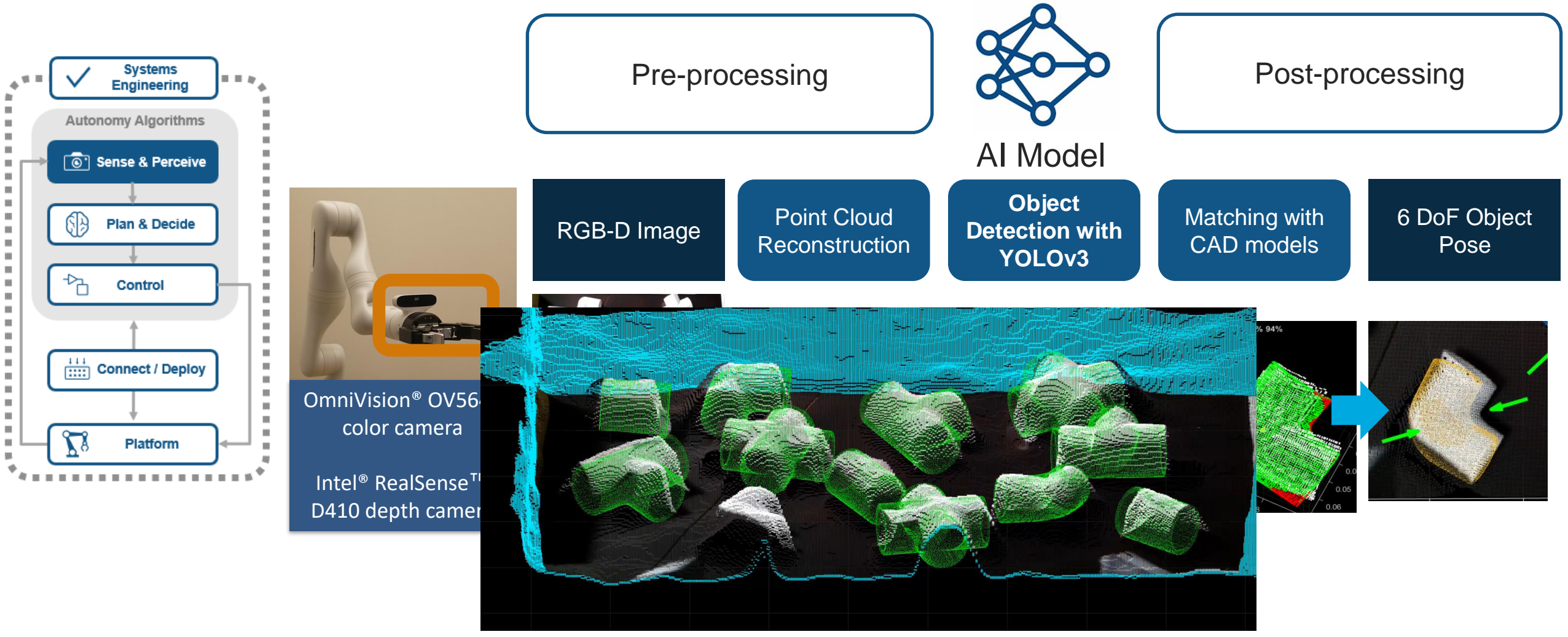

#### **Motion Planning**  Motion Planners for Manipulators

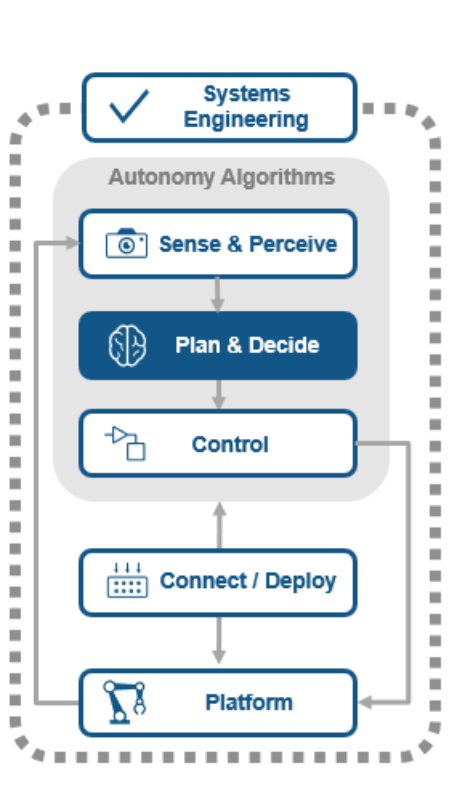

#### **manipulatorRRT**

a bi-directional RRT planner that ships directly in Robotics System Toolbox

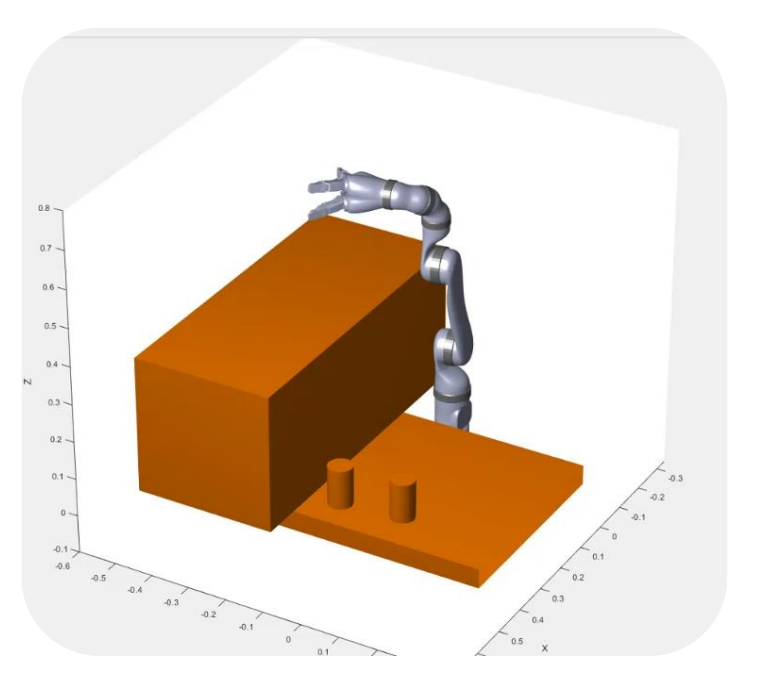

#### **Use existing and future planners in Navigation Toolbox with manipulators**

- State space and state validators for the robot and its environment
- Provides users with enhanced capability and customizability for users

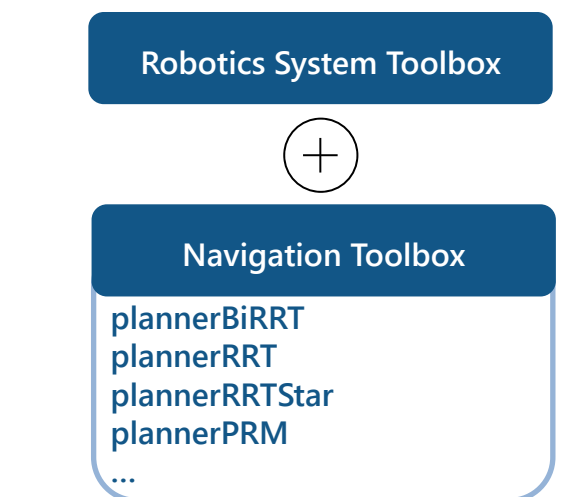

## **Motion Planning**

#### Generate the Right Trajectory for your Application

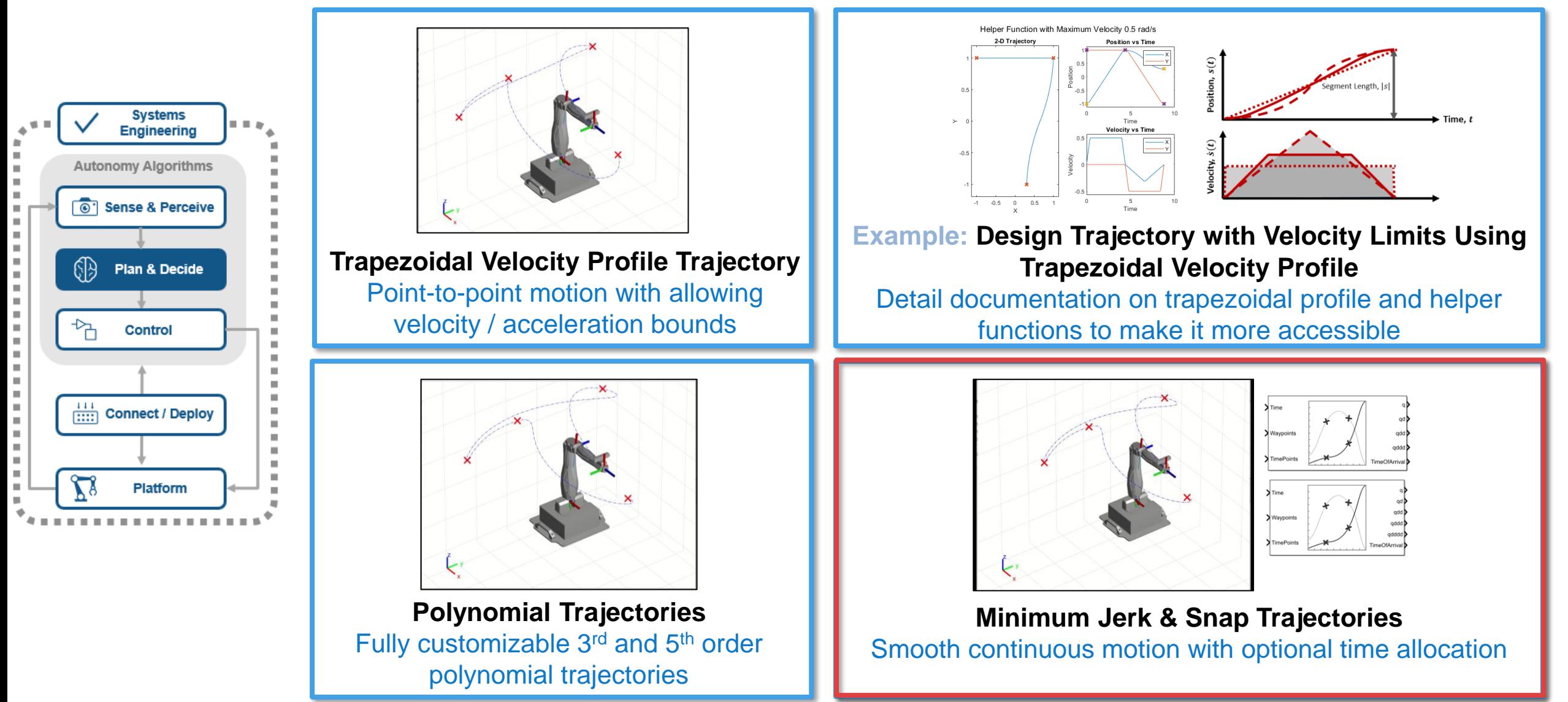

#### **Motion Planning** Joint Space Vs. Task Space Motion Planner

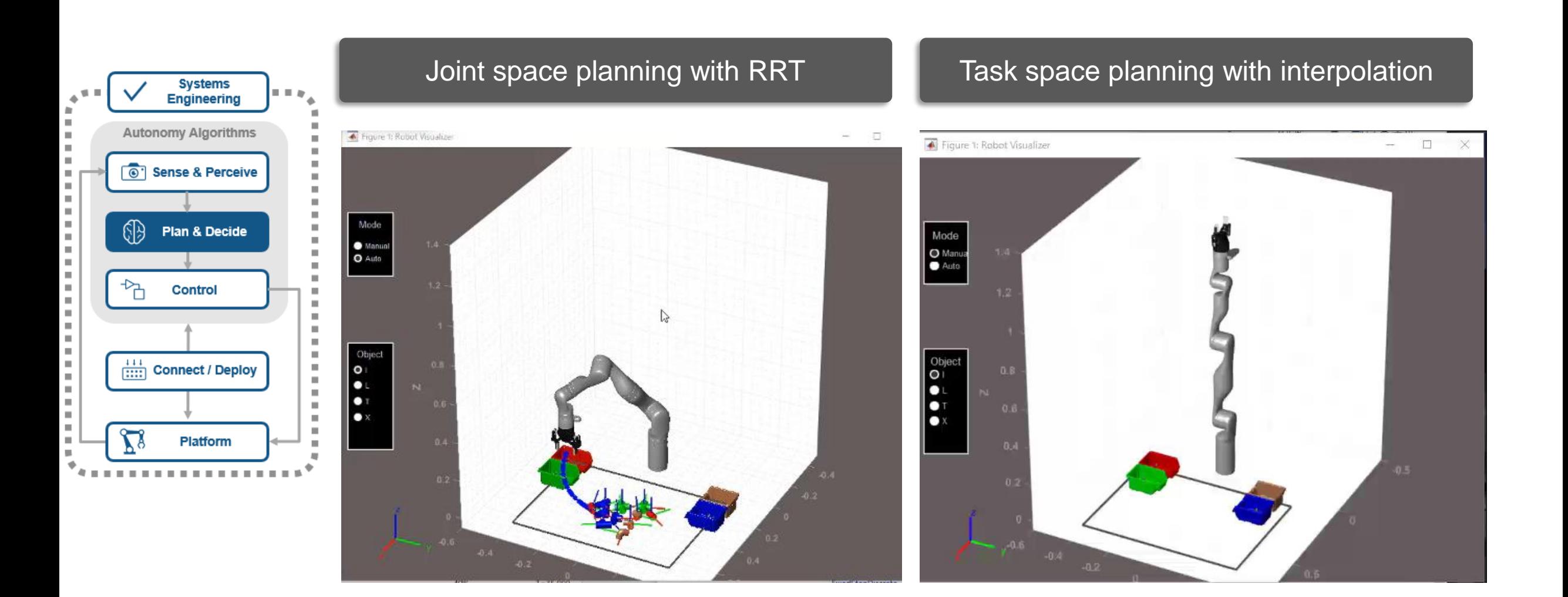

#### **Control**  Design control logic for robots

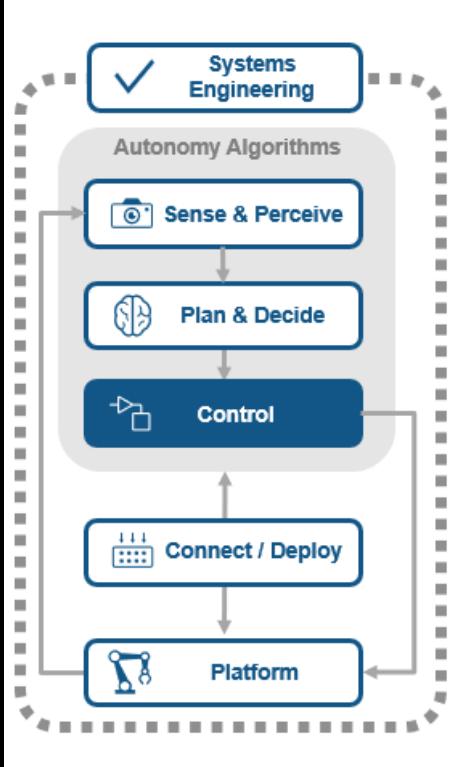

- Model and simulate decision logic for reactive systems:
	- **E** supervisory control
	- task scheduling
	- **E** fault management

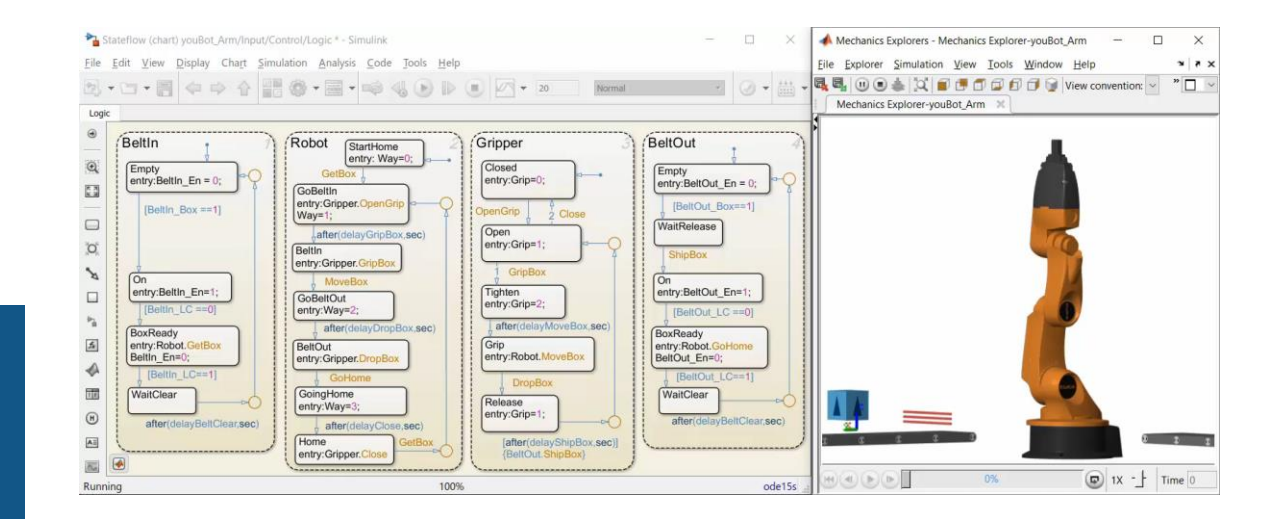

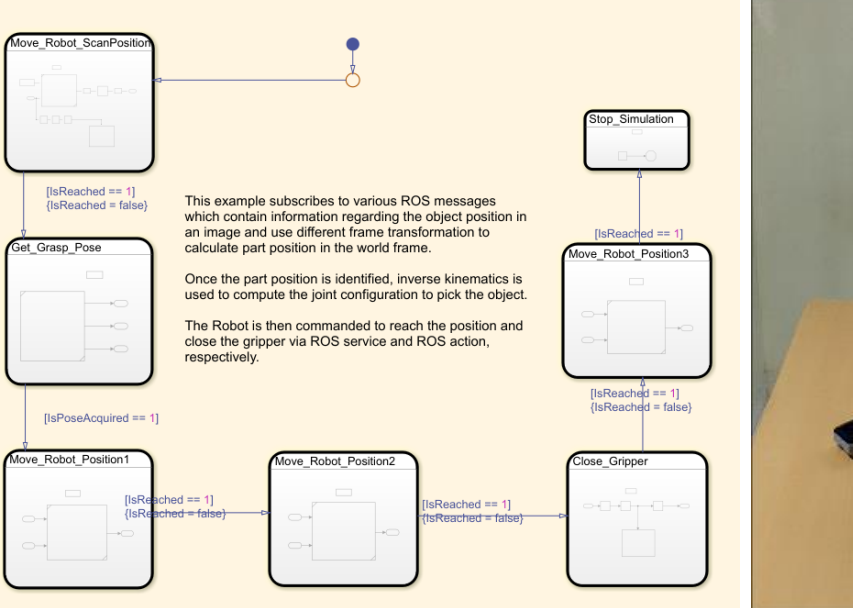

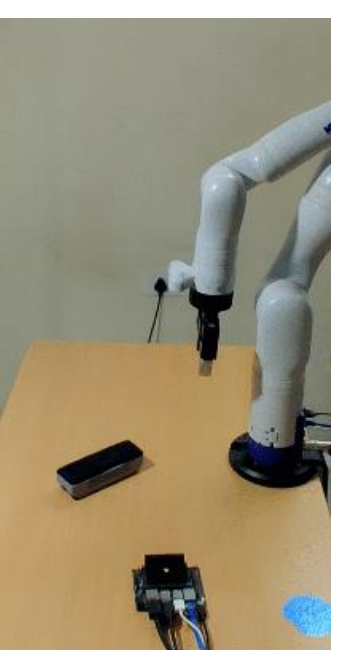

#### **Manipulator Hardware Support**

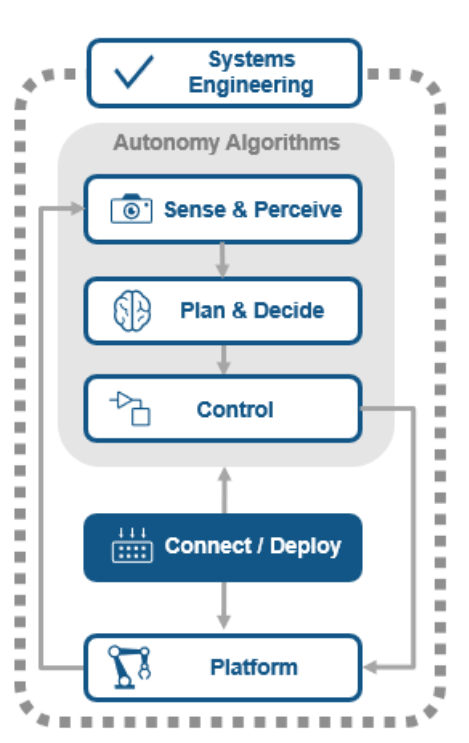

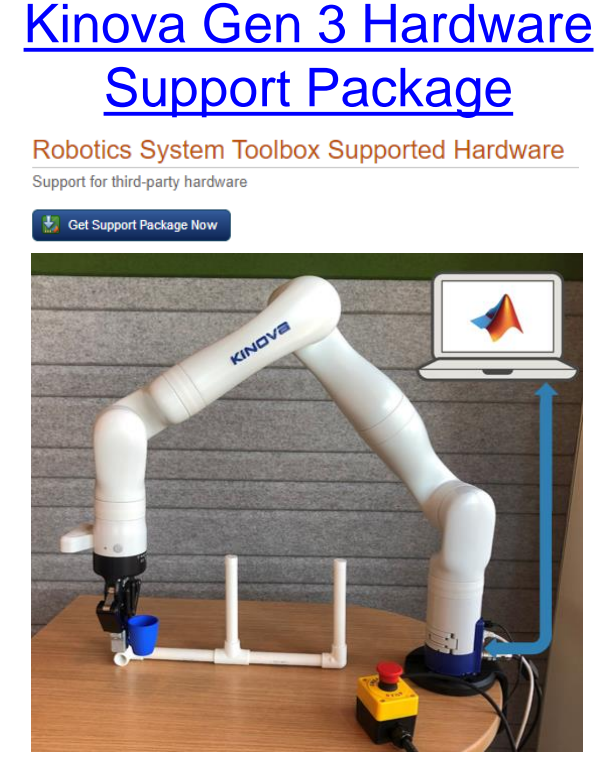

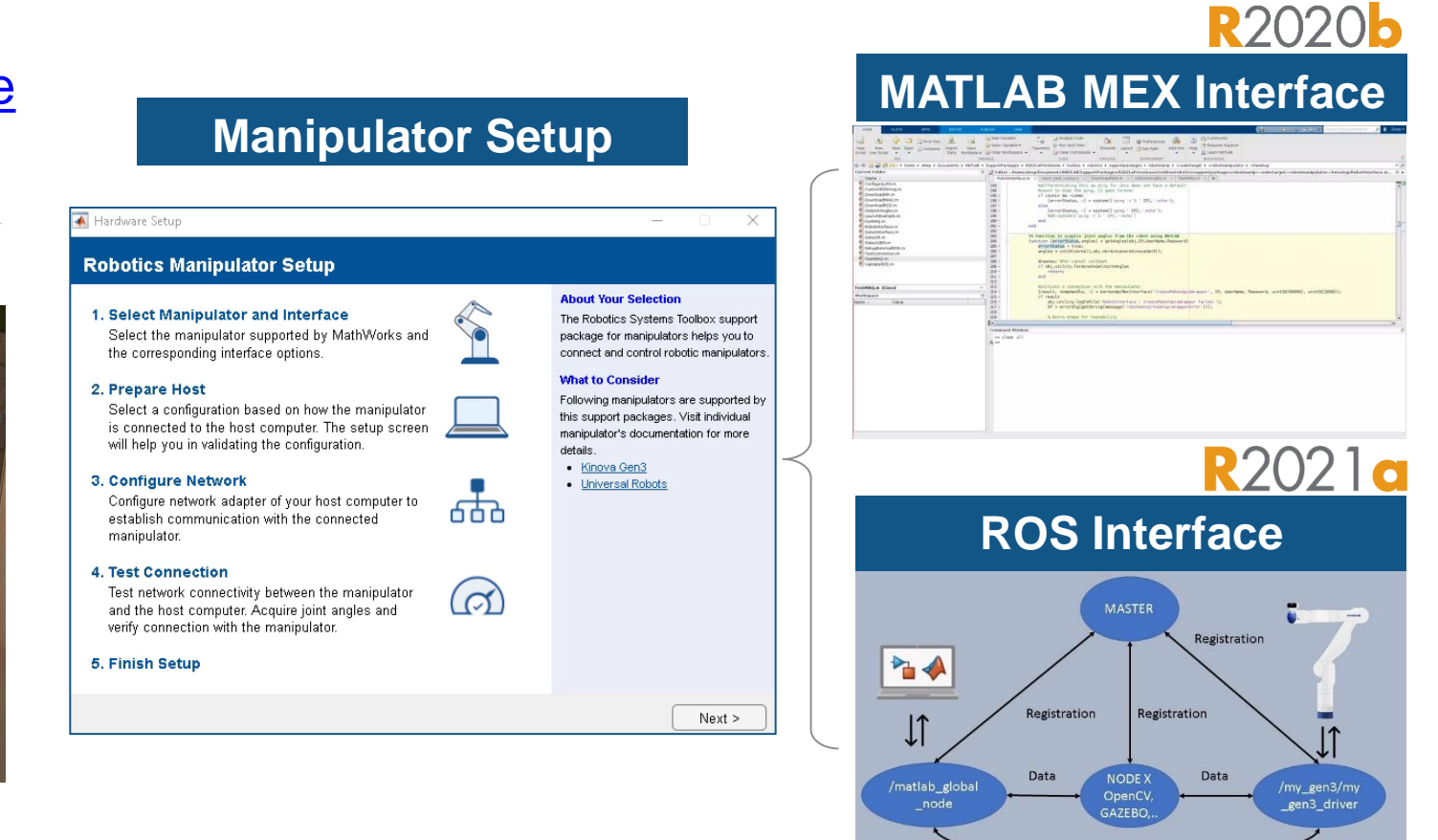

Data

#### **Manipulator Hardware Support**

**[Kinova Gen 3 Hardware](https://www.mathworks.com/help/supportpkg/robotmanipulator/index.html?s_tid=CRUX_lftnav)  [Support Package](https://www.mathworks.com/help/supportpkg/robotmanipulator/index.html?s_tid=CRUX_lftnav)**

- Connect to the Kinova Gen3 robot manipulator
- Use "Connect to", "Control", and "Read Sensors" commands
- connect with Kinova Gen 3 and use examples

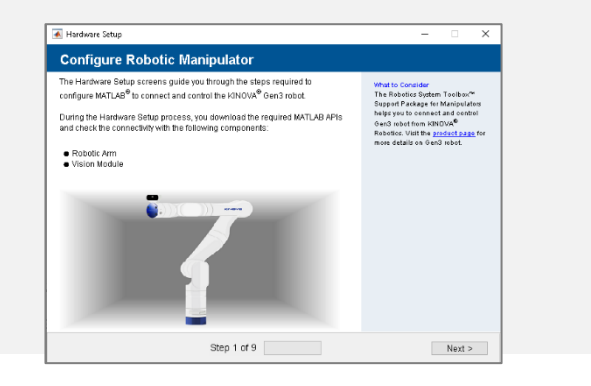

#### **MATLAB MEX Interface**

Detect-and-Pick an Object - Connected I/O using MATLAB MEX interface with Kinova Gen 3 Robot

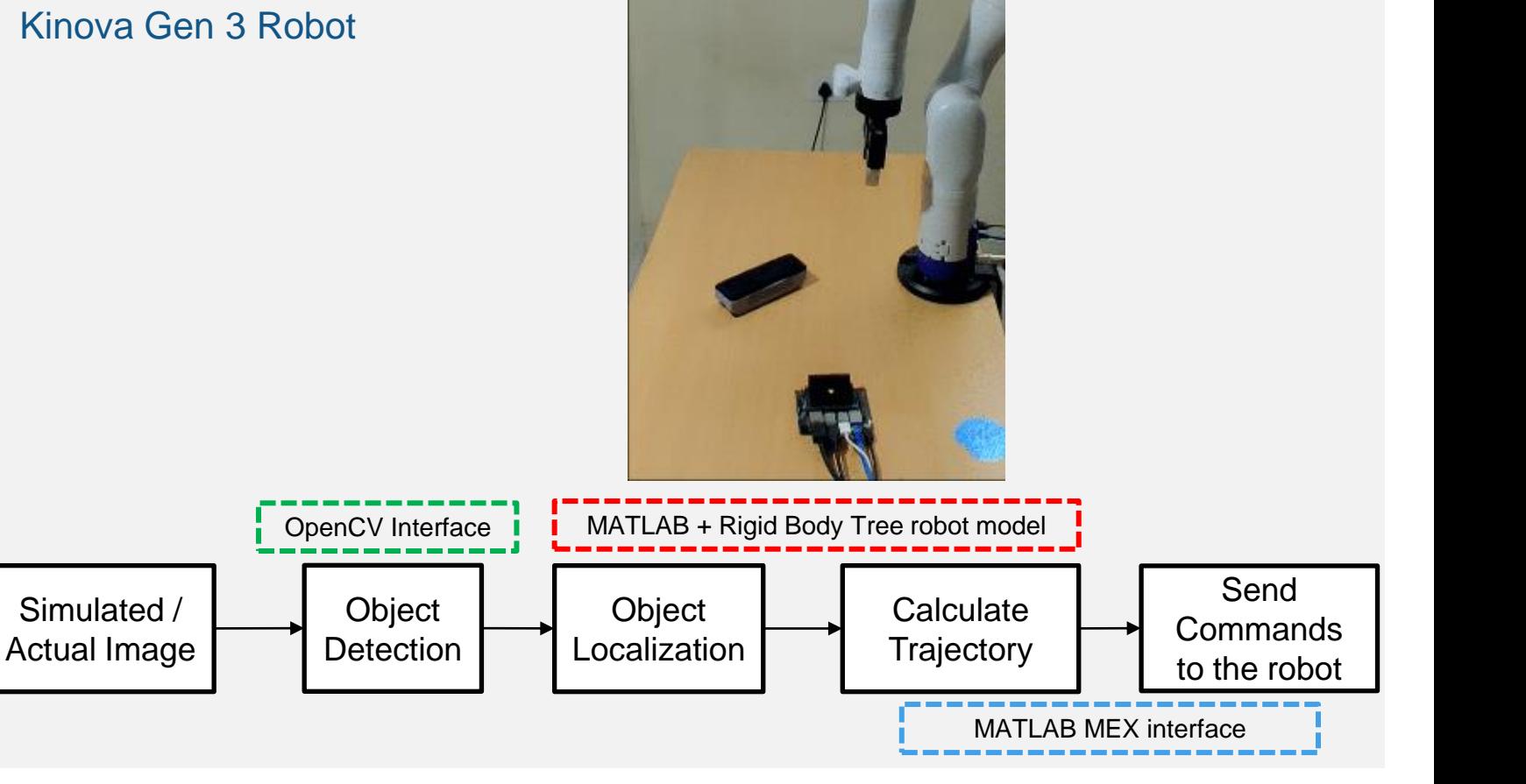

## **Hardware Connectivity**

#### Waypoint tracking app

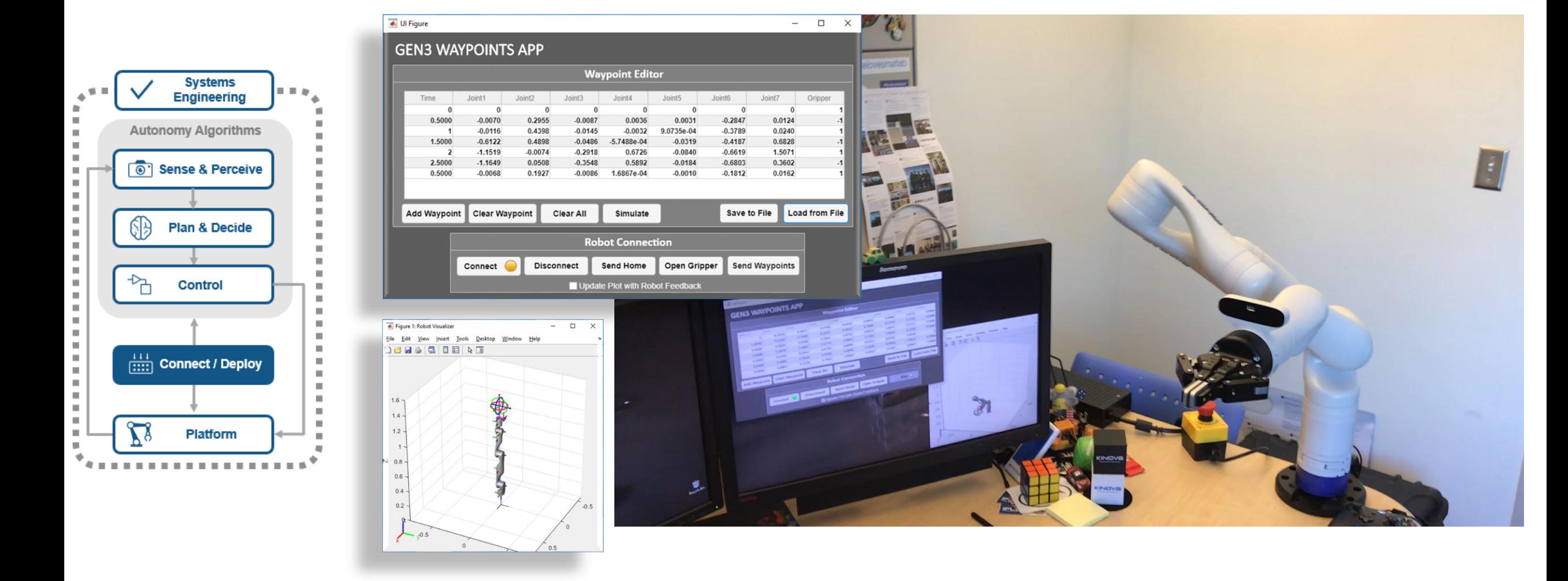

#### **ROS -based Applications** Connecting through ROS and ROS2

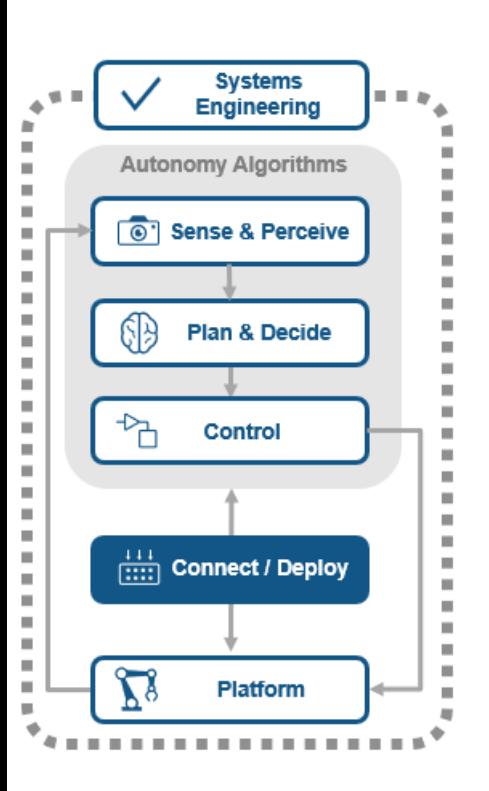

- **ROS network and** communication
	- Live connectivity from MATLAB and Simulink to ROS and ROS2
- ROS Message
	- rosbag data import and playback
	- Specialized ROS message

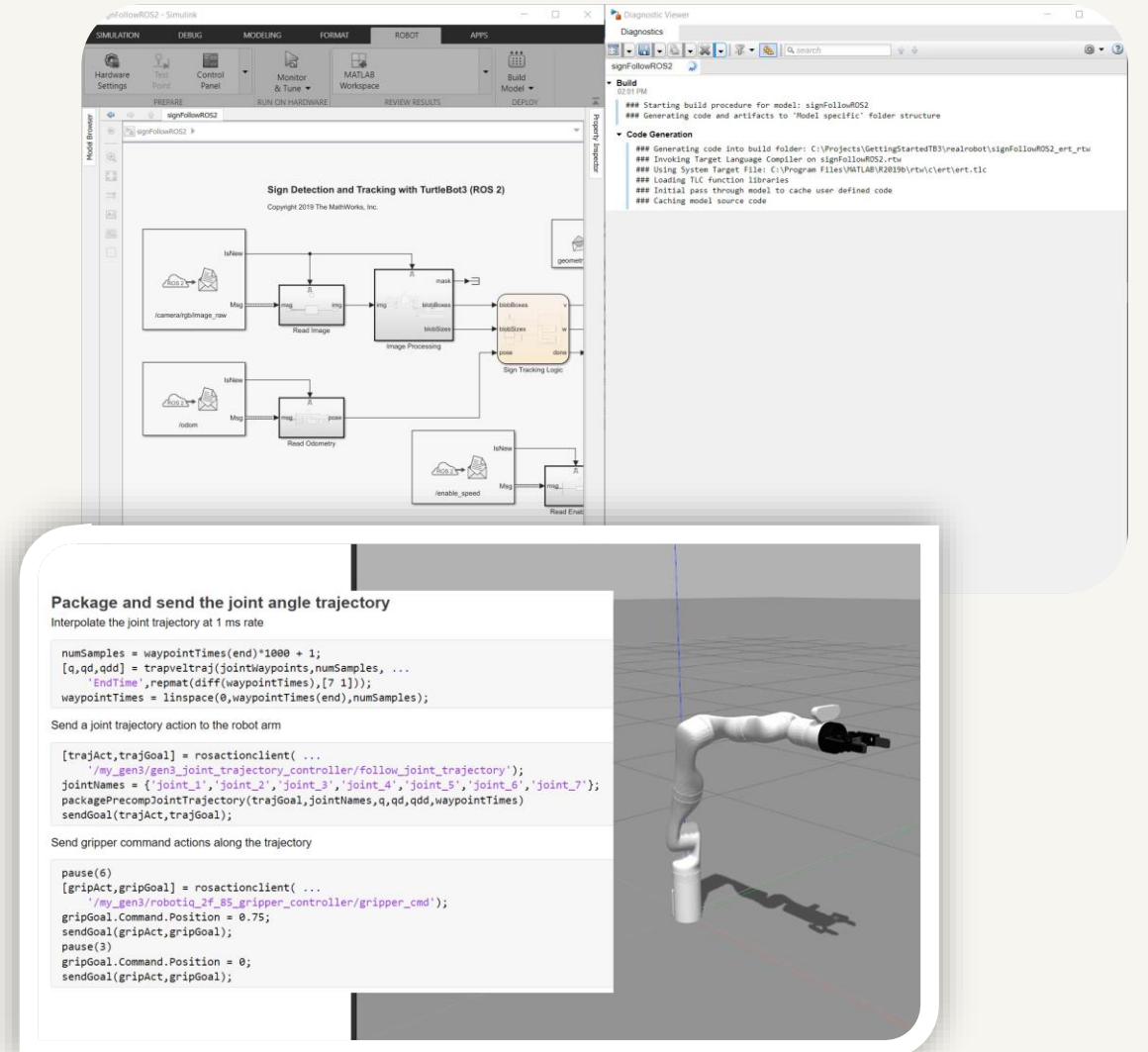

#### **ROS-based Applications** Deployment of CUDA ROS node

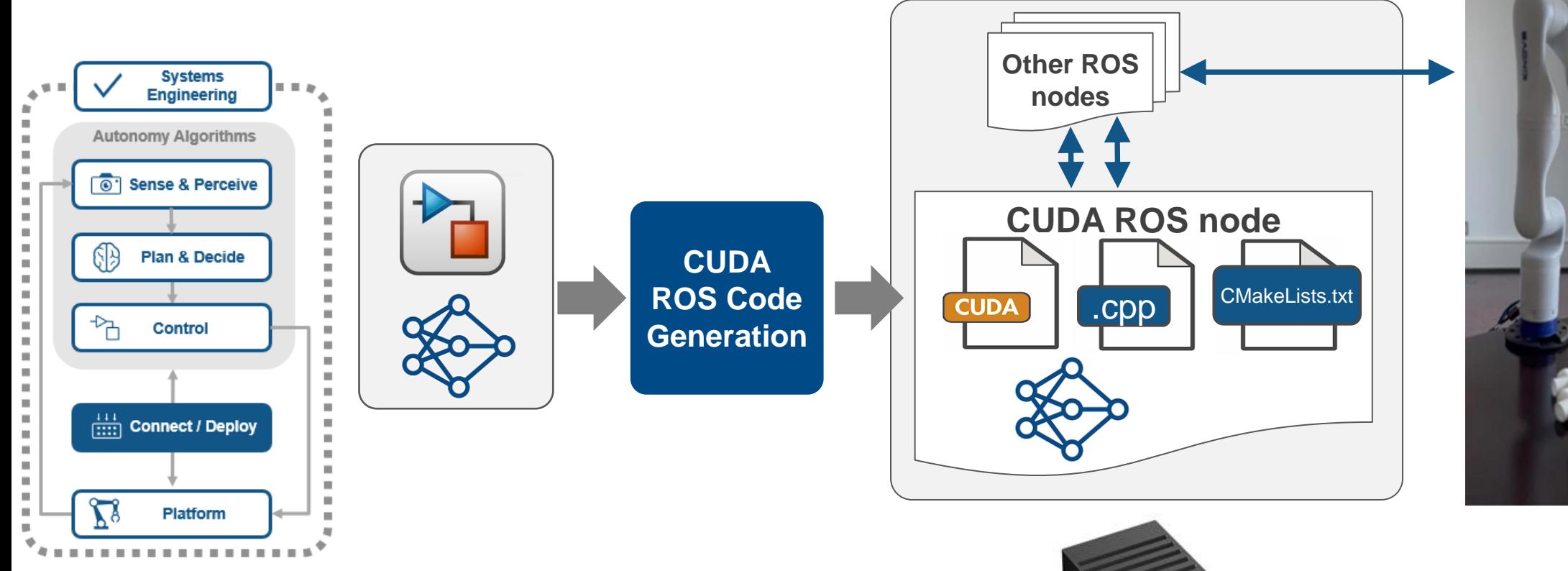

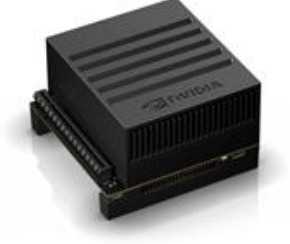

**NVIDIA® Jetson™**

#### **ROS -based Applications** Deployment of stand-alone ROS nodes

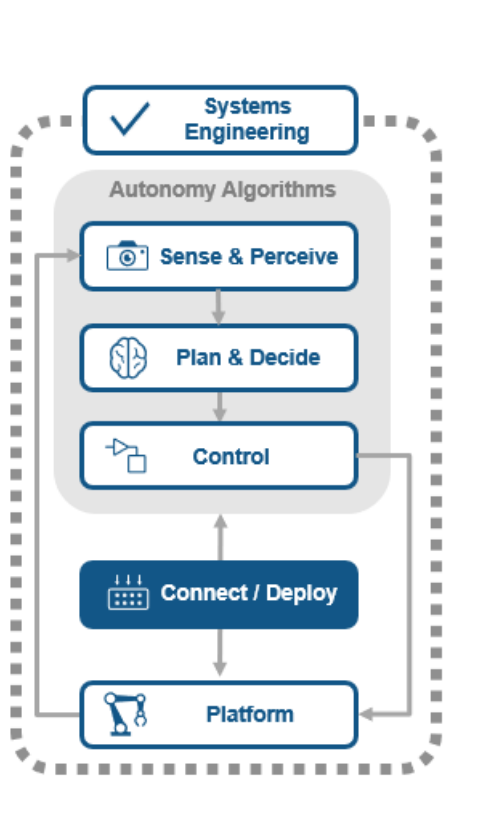

- ROS node generation
	- Node generation from Simulink for prototyping and deploying autonomous systems
	- C++ ROS node generation for path planning
	- CUDA ROS node generation for YOLOv3 object detection

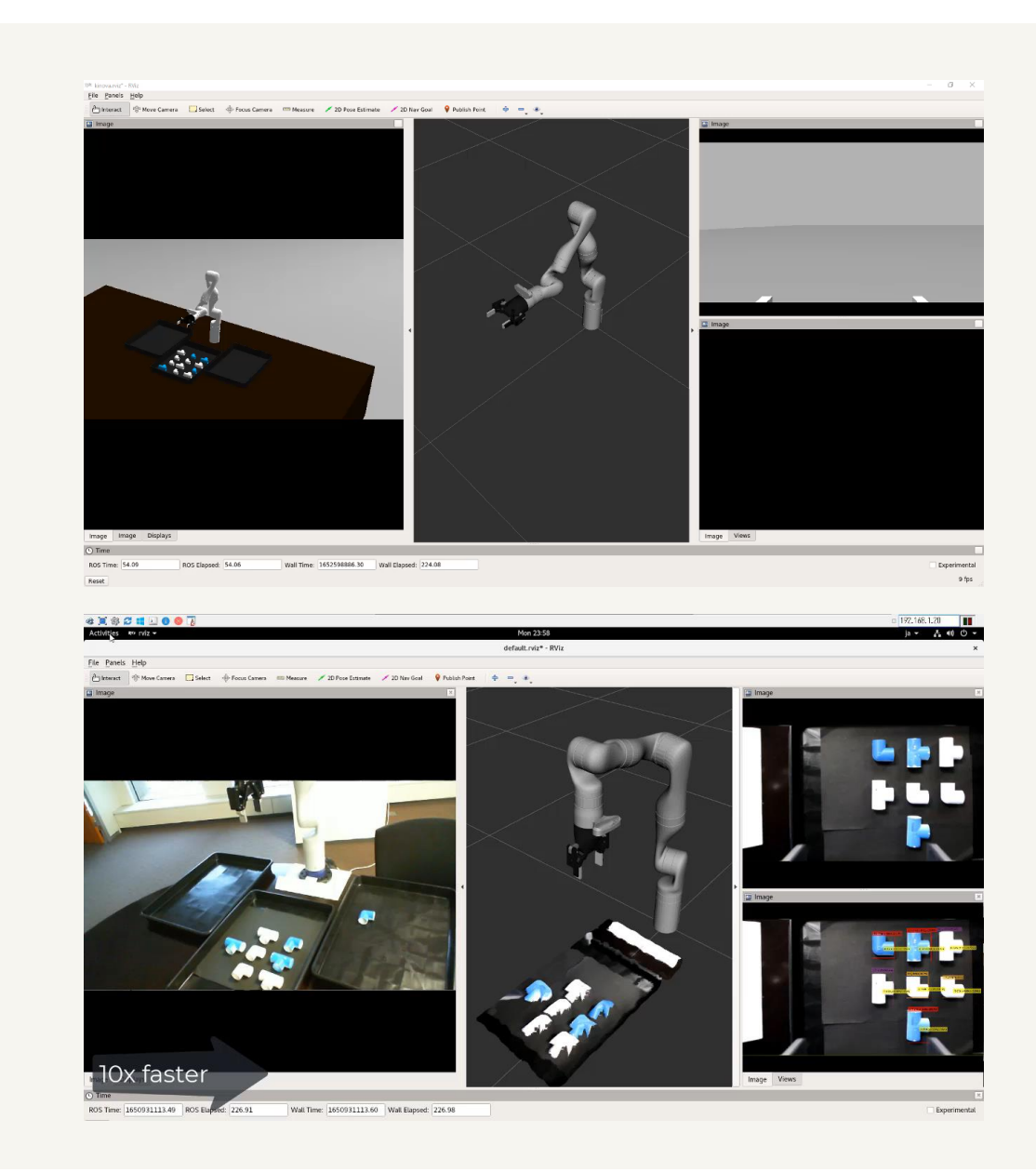

## **Hardware Platform: Physical Modeling**  Importing robot model from SDF and URDF

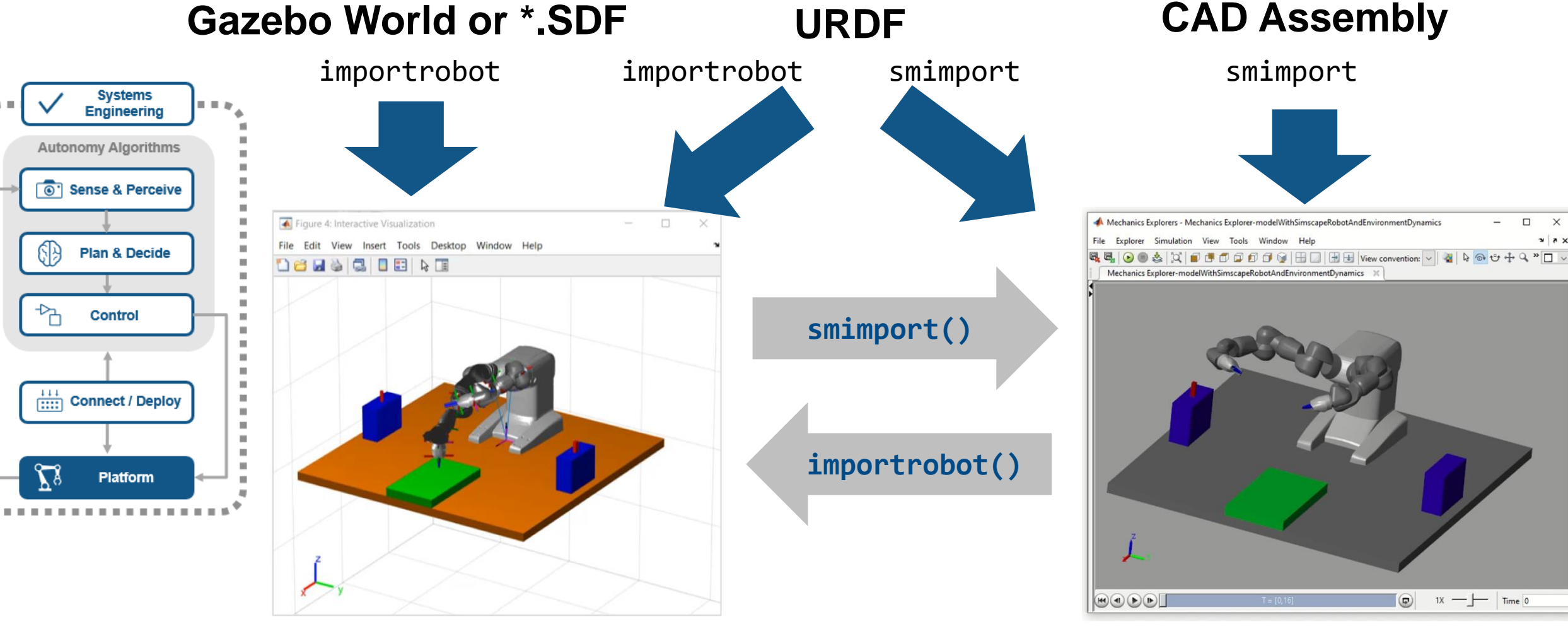

rigidBodyTree Object and the Multibody Model

#### **Hardware Platform: Physical Modeling**

Mechanical Modeling : Control of sequential operation – supervisory logic

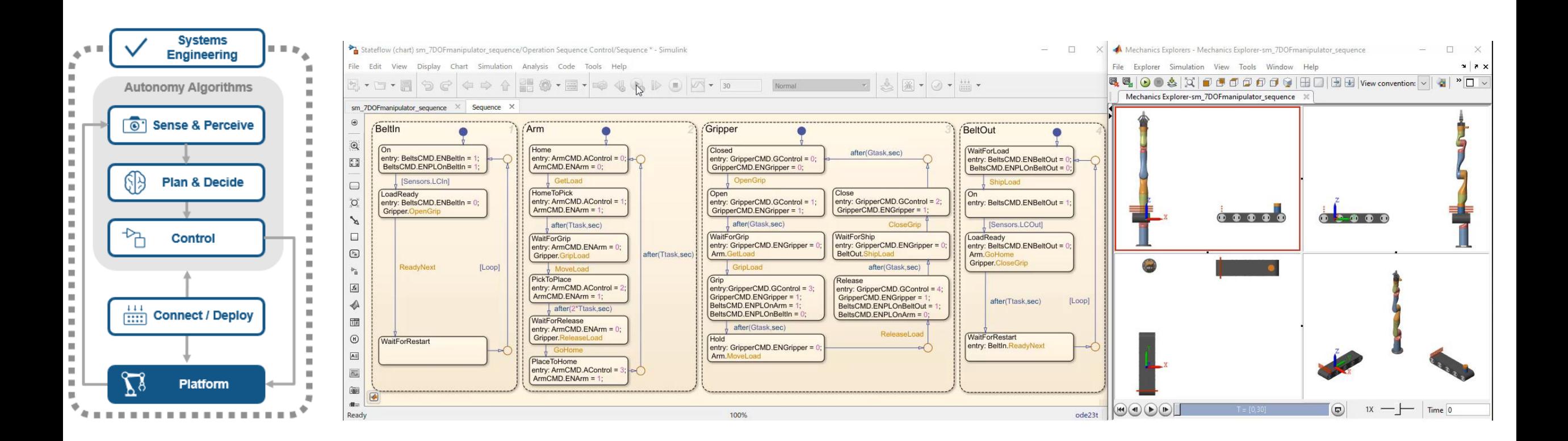

## **Thank you**

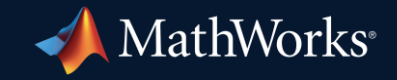

© 2023 The MathWorks, Inc. MATLAB and Simulink are registered trademarks of The MathWorks, Inc. See *mathworks.com/trademarks* for a list of additional trademarks. Other product or brand names may be trademarks or registered trademarks of their respective holders.

**19**